# DD2480 Software Engineering Fundamentals

Lecture 3 Part 1: Continuous integration

#### **Outline**

- What is continuous integration?
- Travis Continuous Integration Service
	- Webhooks mechanism

#### What is continuous integration?

*Definition:*

- *Continuous Integration (CI) is a software development practice where members of a team integrate their work frequently, usually each person integrates at least daily - leading to multiple integrations per day.*
- *Each integration is verified by an automated build (including test) to detect integration errors as quickly as possible.*
- *Main motivation for CI: reduce integration problems and speed up a development of cohesive software.*

### Problem of integration

- *Integration Hell --* time in production when members on a delivery team integrate their individual code.
	- In traditional software development environments, hours or days of fixing the code so that it can finally integrate

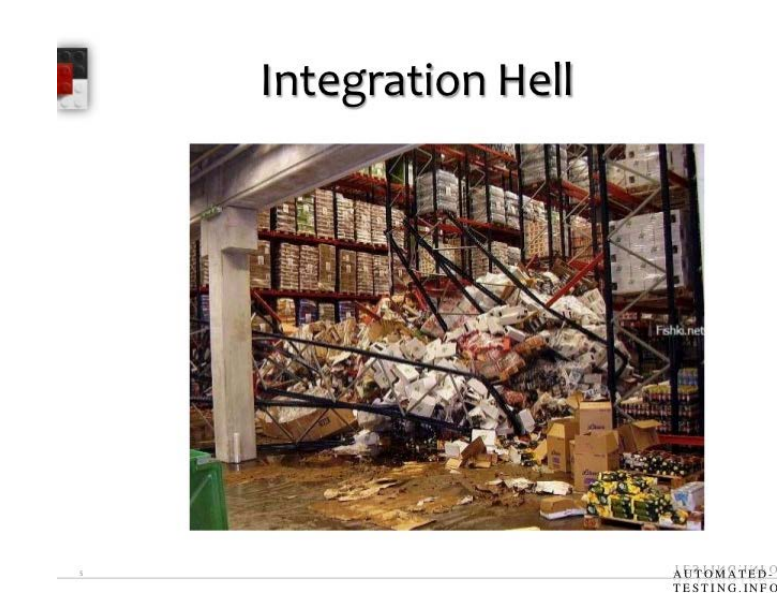

#### Problem of integration

- *Integration Hell --* time in production when members on a delivery team integrate their individual code.
	- In traditional software development environments, hours or days of fixing the code so that it can finally integrate
- CI: treat integration as a non-event.
- Any individual developer's work is only a few hours away from a shared project state and can be integrated back into that state in minutes.
- Any integration errors are found rapidly and can be fixed rapidly.
- The term 'Continuous Integration' originated with Kent Beck's *Extreme Programming* development process (one of its original practices)

#### CI: workflow. Step1: Checking out

- Begin by taking a copy of the current integrated source onto local development machine.
	- by checking out a working copy from the mainline.
- A source code control system (e.g., GitHub) keeps all of a project's source code in a repository.
- The current state of the system called the 'mainline'.
- At any time a developer can make a controlled copy of the mainline onto their own machine, i.e., 'check out'.
- The copy on the developer's machine is called a 'working copy'.

## CI: workflow. Step2: Modifying the working copy and creating the local build

- Working copy can be manipulated in different ways depending on the task:
- altering the production code or adding or changing automated tests (often using a version of XUnit testing frameworks)
- Once done: carry out an automated build on own development machine.
- This takes the source code in the working copy, compiles and links it into an executable, and runs the automated tests.
- Only if it all builds and tests without errors, the overall build is considered to be good.

## CI: workflow. Step3: Committing to the repository

If a good build on the working copy is obtained

- Plan committing the changes into the repository.
	- Meanwhile other people made changes to the mainline.
- First update own working copy with their changes and rebuild.
	- Others changes clash with own changes result in failure either in the compilation or in the tests.
	- Own responsibility to fix and repeat until a working copy that is properly synchronized with the mainline is built
- Once done, the developer can finally commit changes into the mainline, which then updates the repository.

## CI workflow: Step 4: build on integration machine

After commit to the mainline

- Build again on an integration machine based on the mainline code.
- Only when this build succeeds the changes are done.
- The integration build can be executed manually by the developer or done automatically by the CI server
- <sup>A</sup> clash occurs between two developers: caught when the second developer to commit builds their updated working copy.
	- The integration build fails.
- The error is detected rapidly and should be quickly fixed to get the build working properly again
- In CI a failed integration build should not stay failed for long.
- A good team should have many correct builds a day.

#### The overall goal of CI

- Always have a stable piece of software that works properly and contains only a few bugs.
- Everybody develops off that shared stable base and never gets too far away from that base
- Achieved by the main practices of CI

## Practices of CI: Maintain a Single Source **Repository**

- Software projects have many files that need to be orchestrated together to build a product.
	- Keeping track of all of them is a major effort
- Source Code Management Tools configuration management, version control systems, repositories etc
- Main rule: everything should be in the repository.
	- including: test scripts, properties files, database schema, install scripts, third party libraries etc.

## Practices of CI: Maintain a Single Source **Repository**

- The basic rule of thumb:
- One should be able to walk up to the project with a virgin machine, do a checkout, and be able to fully build the system.
	- Only a minimal amount of things should be on the virgin machine e.g. operating system, Java development environment, or base database system
- Branches: "Nothing in excess except moderation"
- Version control systems allow us to create multiple branches, i.e., to handle different streams of development.
- It's frequently overused. Keep the use of branches to a minimum and always maintain a clear **mainline**:
	- Reasonable branches are bug fixes of prior production releases and temporary experiments

#### Practices of CI: Automate the Build

- Build: getting the sources turned into a running system
	- Involves compilation, moving files around, loading schemas into the databases etc
- Automated environments for builds are common
	- Unix make
	- Java Ant, Gradle, Maven
	- the .NET community -- Nant and MSBuild.
- Make sure you can build and launch your system using these scripts using a single command.

#### Practices of CI: Automate the Build

- A big build often takes long time
	- Irritating if only a small change is made.
- A good build tool analyzes what needs to be changed as part of the process.
- The common way to do this is to check the dates of the source and object files and only compile if the source date is later.
	- Dependencies are tricky: in case of dependencies between the objects they should also be rebuilt.
	- Compilers may or may not handle this
- What actually needs to be built: a system with or without test code, or with different sets of tests.
- A script should allow you to build alternative targets for different cases.

## Practices of CI: Make Your Build Self-Testing

- A program may run, but do not do the right thing correctness?
- Include automated tests in the build process.
	- Testing isn't perfect but it can catch a lot of bugs
- Extreme Programming (XP) and Test Driven Development (TDD) popularize *self-testing* code
- Self-testing code has a suite of automated tests that can check a large part of the code base for bugs.
	- The tests are self-checking and kicked off from a simple command
	- The result of running the test suite should indicate if any test failed.
- For a build to be self-testing, the failure of a test should cause the build to fail.

### Practices of CI: Make Your Build Self-Testing

- TDD has popularized the XUnit family of open-source
- Tests don't prove the absence of bugs.
- With a self-testing build you might not get perfect tests.
- But imperfect tests, run frequently, are better than perfect tests never written and run
- "Broken window syndrome"

#### Broken window theory

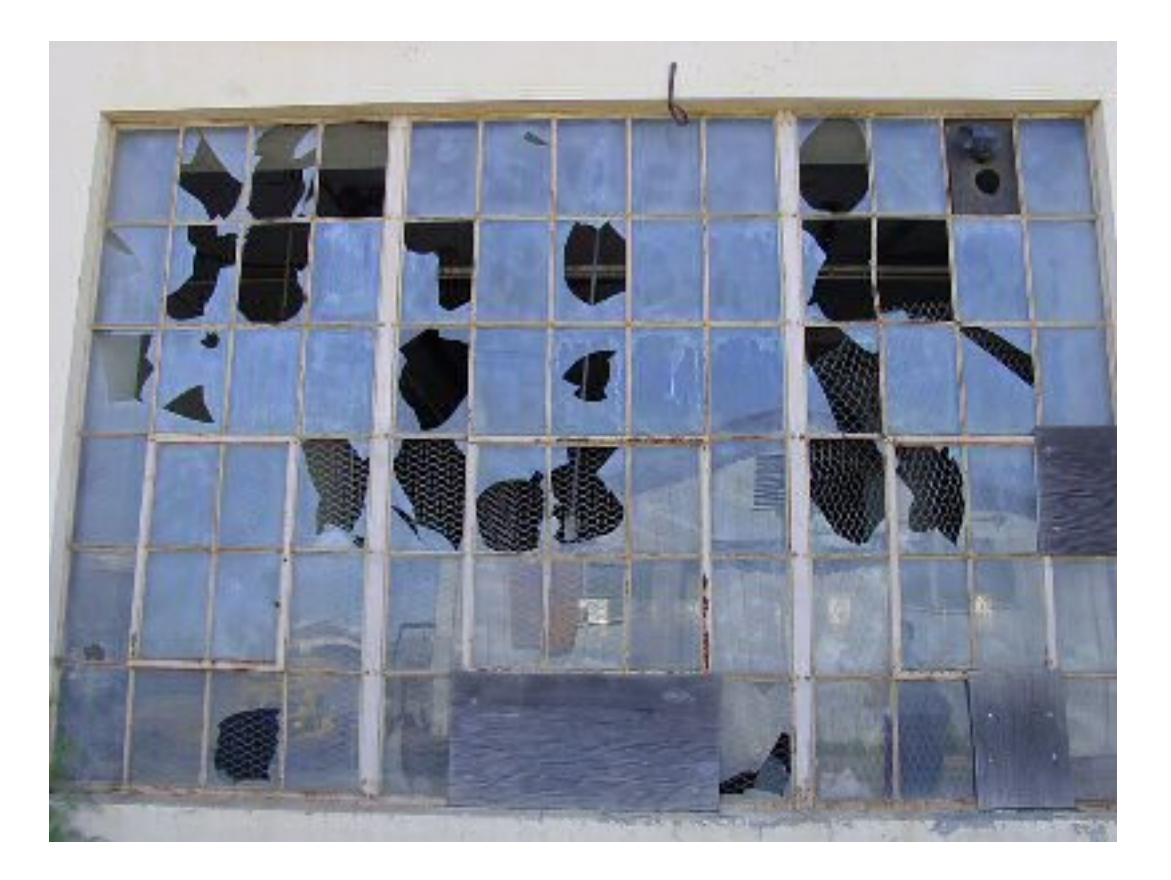

## Practices of CI: Everyone Commits To the Mainline (at least) Every Day

- Integration is primarily about communication.
	- For the developer to commit to the mainline: they can correctly build their code.
- Long time spent without commit more potential conflicts
	- Conflicts that stay undetected for weeks can be very hard to resolve.
- With frequent commits: *diff-debugging* to help to resolve the conflict.
- Rule of thumb: every developer should commit to the repository every day.

## Practices of CI: Every Commit Should Build the Mainline on an Integration Machine

- Using daily commits, a team gets frequent tested builds.
	- The mainline stays in a healthy state.
- Problems in practice:
	- discipline: people not doing an update and build before they commit.
	- environmental differences between developers' machines.
- Ensure that regular builds happen on an integration machine and only if this integration build succeeds should the commit be considered to be done.
- How: using a manual build or a continuous integration server.
- Monitor the progress of started integration build: only if build succeeded, you are done with your commit.

#### The role of CI server

- It acts as a monitor to the repository.
- Every time a commit against the repository finishes, the server automatically checks out the sources onto the integration machine, initiates a build, and notifies the committer of the result of the build.
- The committer isn't done until she gets the notification usually an email.

#### Practices of CI: Fix Broken Builds Immediately

- If the mainline build fails, it needs to be fixed right away.
- The team should always be developing on a known stable base.
- Often the fastest way to fix the build is to revert the latest commit from the mainline.
- Backward recovery: taking the system back to the last-known good build.
	- Unless the cause for the breakage is immediately obvious, just revert the mainline and debug the problem on a development workstation.

#### Practices of CI: Keep the Build Fast

- CI should provide rapid feedback but a build can take a long time.
- XP guideline: a ten minute build
	- Most of our modern projects achieve this.
- Worth investing efforts: frequent commits add up to a lot of time.

## Practices of CI: Deployment pipeline

- D**eployment pipeline** (also known as **build pipeline** or **staged build**) multiple builds done in sequence.
- The **commit build** is the build that's needed when someone commits to the mainline.
	- Should be done quickly. Has shortcuts and reduced ability to detect bugs.
- A two stage deployment pipeline:
- The first stage -- compilation and run tests that are more localized unit tests with the database completely stubbed out.
	- Fast tests but does not find bugs involving larger scale interactions, e.g., real database
- The second stage build runs a different suite of tests that do hit the real database and involve more end-to-end behavior.
	- Might take a couple of hours to run.
- The second-stage build runs when it can, picking up the executable from the latest good commit build for further testing.
- Ensure that any later-stage failure leads to new tests in the commit build that would have caught the bug
	- Strengthen the commit tests

## Practices of CI: Make it Easy for Anyone to Get the Latest Executable and Ensure Visibility

- Any team member should be able to get the latest executable and be able to run it: for demonstrations, exploratory testing, etc.
- Remember: work for your customer and build the right software. Typically hard to say what is wanted in advance: easier to comment on what needs to be changed.
- Everyone knows where to find the latest executable.
- Visibility: communicate is the state of the mainline build.

## Benefits of Continuous Integration

- Reduced risk.
	- Deferred integration: hard to predict how long it will take to do, and what is the progress.
- Bugs in deployed software: lost customers
- CI doesn't get rid of bugs, but it does make them dramatically easier to find and remove.
- Self-testing code.
	- If you introduce a bug and detect it quickly it's far easier to get rid of.
	- It's fresh in your memory
- Bugs are cumulative. The more bugs you have, the harder it is to remove each one

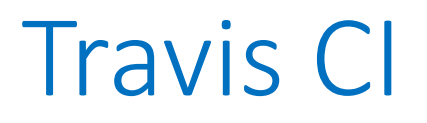

- <https://travis-ci.org/>
- Easy to use build server for projects hosted on GitHub
- Projects can be tested and deployed.
- Pull requests (PRs) can also be built automatically with Travis CI.

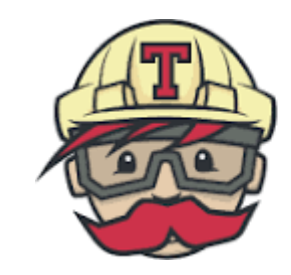

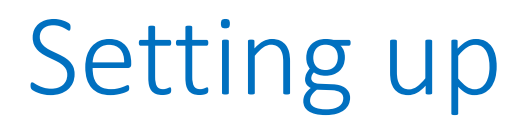

• Go to <https://travis-ci.org/> and press the Sign Up or Sign in with GitHub button.

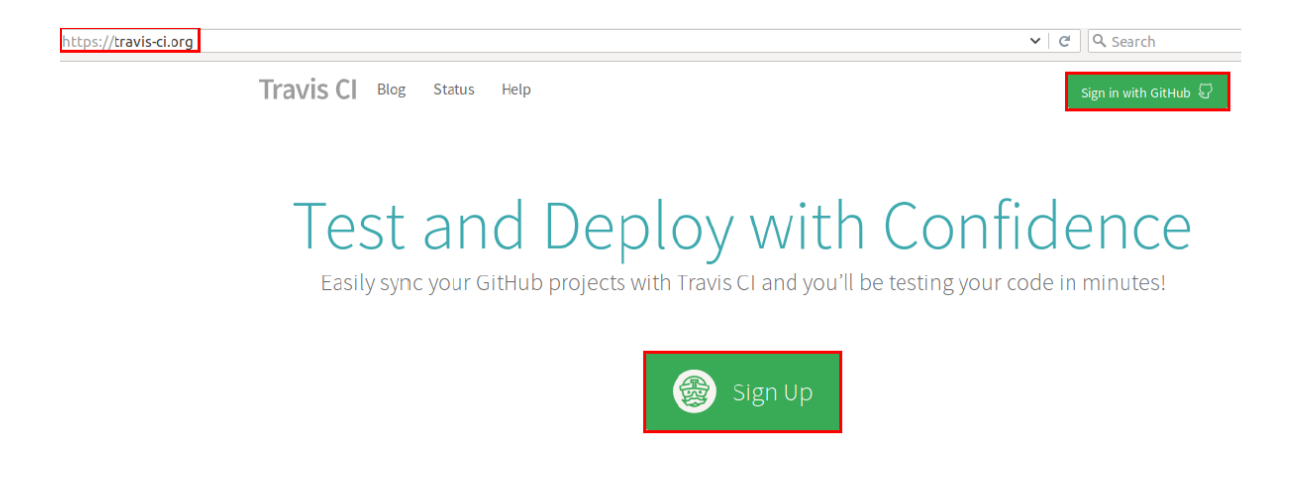

• Next: a redirection to GitHub to authorize Travis CI as application.

## Authorizing Travis as an application

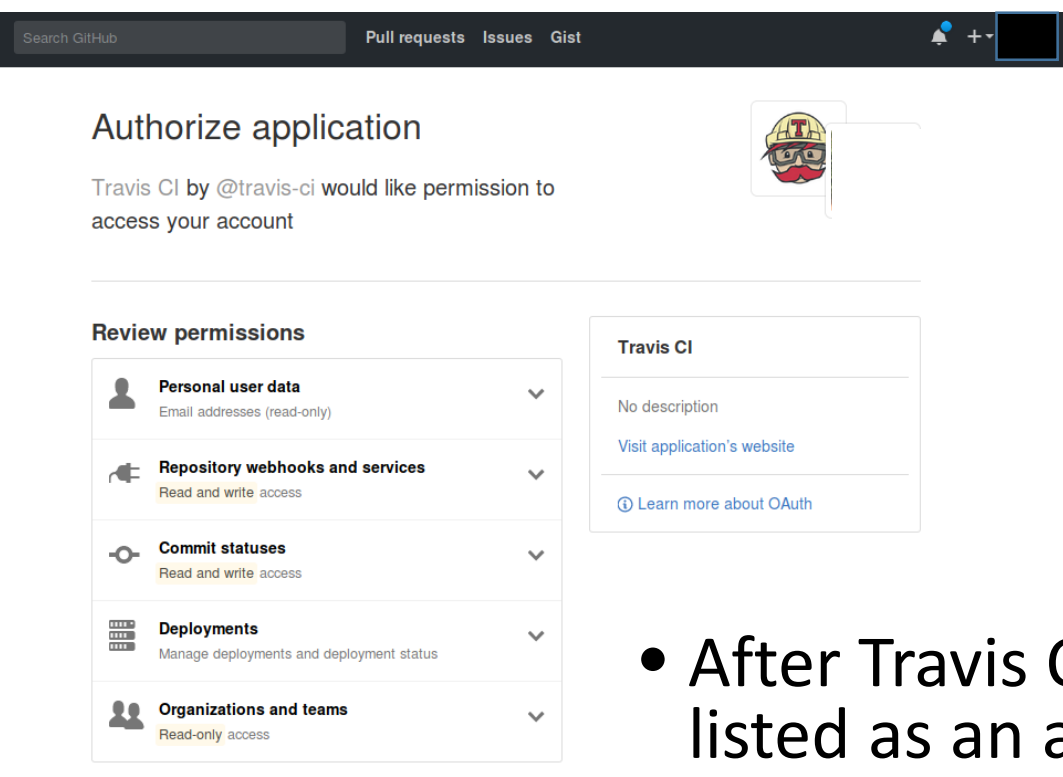

#### **Organization access**

 $\overline{\Omega}$ 

Organizations determine whether the application can access their data.  $\checkmark$ horize applicatio

- CI is authorized it is application in Settings.
- Then Travic CI will check which repositories are available.

## Adding a repository

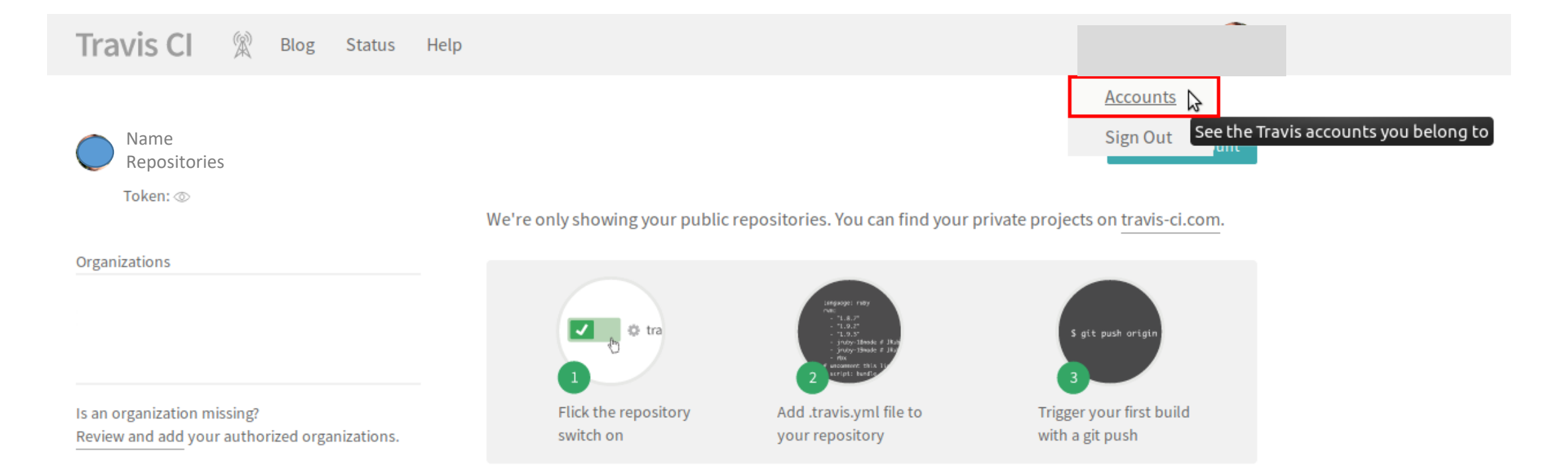

#### Activating a repository

• A repository can be activated by pressing the switch button.

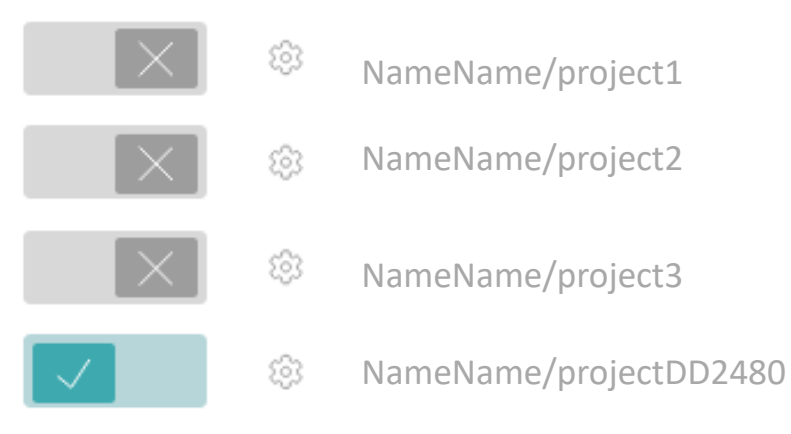

## **Configuration**

- Add *.travis.yml* file to your repository
- Minimum: specify the used programming language
- For Java, Travis supports Maven and Gradle as build system
- A minimal *.travis.yml* file for a Maven or Gradle project simply specifies the language:

language java

#### Configuration example

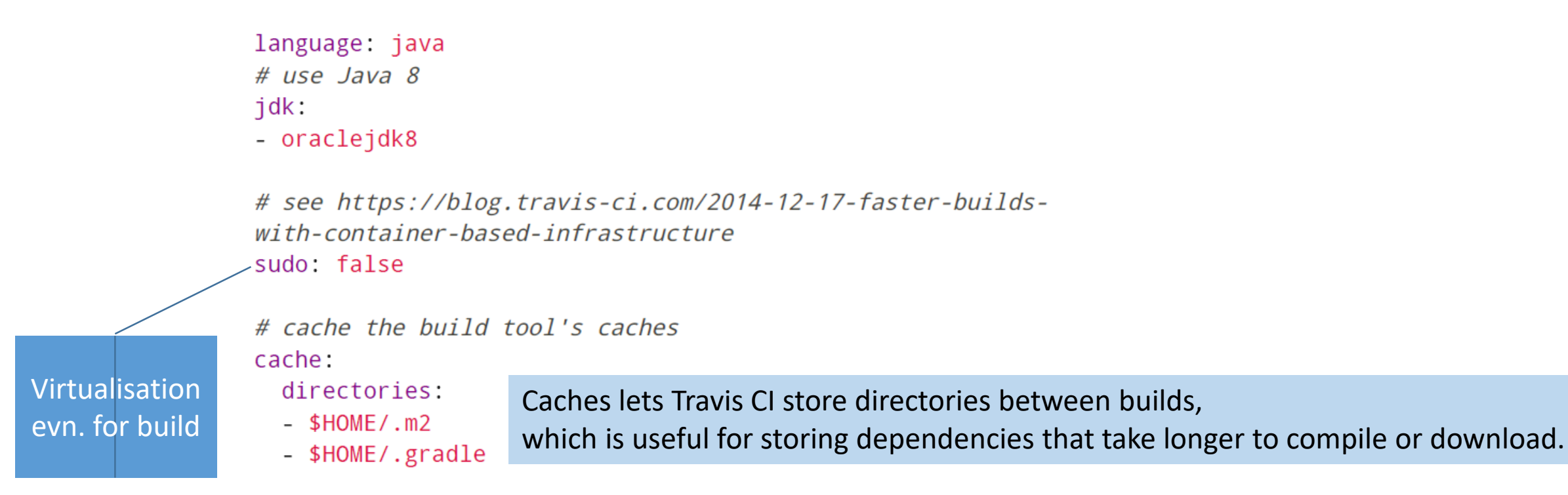

When a Gradle wrapper is available Travis CI will build your project by using gradlew build command Upload all Gradle wrapper files, including the *gradle-wrapper.jar*

## Triggering a build

- How a build is triggered can be configured in the *settings* section.
- You can enforce e.g., that
	- a *.travis.yml* is present to start a build
	- a build should be triggered at any time a push occurs or even if pull request comes

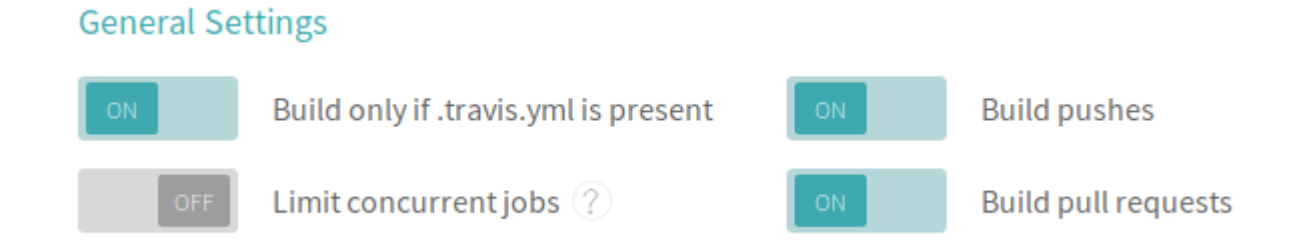

• Here pushing a new commit will trigger a new build.

#### Other build configuration options

- In the build configuration you can also define other things, e.g.,
- Commands and scripts to be run before and after each build

**before\_script: - git config --global user.name [myname]**

**1 2**

• Notifications in terms of emails or chats alerts

**1 2 3 notifications: email: false irc: "chat.freenode.net#travis"**

#### Showing a status icon

- The build status determined by Travis CI is often shown in public.
- Click on the build status icon and choose from several options for embedding the status icon.

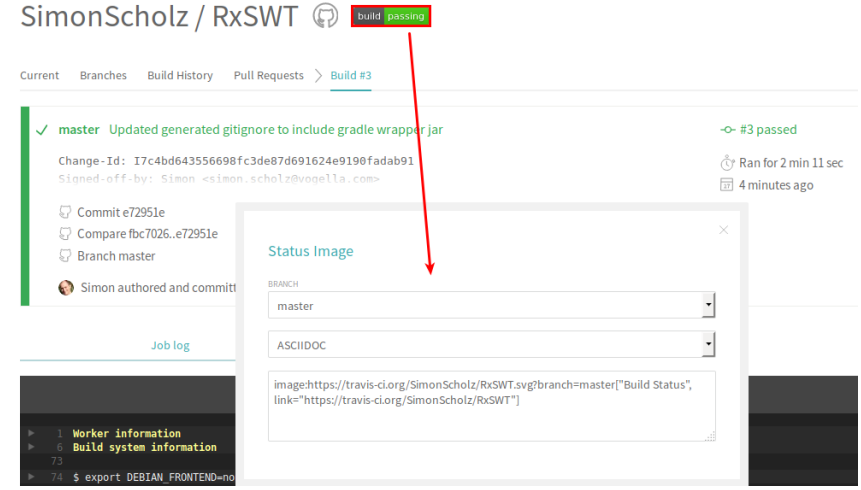

#### Webhooks: general idea

- Webhooks are automated messages sent from apps when something happens.
	- They have a message (*payload)*
	- are sent to a unique URL (app's address).
- When something happens, apps can push the data to each other and not waste their time checking and waiting.
- Jeff Lindsay: webhooks are "user-defined callbacks made with HTTP"
- Webhooks are data and executable commands sent from one app to another over HTTP

#### Webhooks in GitHub

- Webhooks allow you to build or set up GitHub Apps which subscribe to certain events on GitHub.com
- When one of those events is triggered, a HTTP POST payload sent to the webhook's configured URL.
- Can be used to update an external issue tracker, trigger CI builds, update a backup mirror etc.
- Webhooks can be installed on a specific repository.
- Webhook will be triggered each time one or more subscribed events occurs.

#### Webhooks: events

- You can configure a webhook, to choose which events you want to receive payloads for.
	- Subscribe to the useful for *you* specific events to limit the number of HTTP requests to your server.
- By default, webhooks are only subscribed to the *push* event
- You can change the list of subscribed events through the API or UI anytime
- E.g., if you subscribe to the issue event you receive *detailed payloads* every time an issue is opened, closed, labeled, etc.

#### Webhooks: payload format

- Each event type has a specific payload format with the relevant event information.
	- Push event has a more detailed webhook payload.
- Webhook payloads include the user who performed the event sender, organisation and repository which the event occurred on
- For a GitHub App's webhook may include the installation which an event relates to
- Idea of REST API